## **SagePay**

**Table of Contents**

- [About SagePay](#page-3-0)
- [Installing SagePay](#page-3-1)

## <span id="page-3-0"></span>**About SagePay**

SagePay is a popular UK payment gateway. Learn more about SagePay on their website at <https://www.sagepay.co.uk/>

```
Documentation
This gateway does not ship with Blesta by default, but can be downloaded from GitHub here.
```
## <span id="page-3-1"></span>**Installing SagePay**

To install the SagePay payment gateway, visit [Settings] > [Company] > [Payment Gateways] > Available, and click the "Install" button for SagePay.

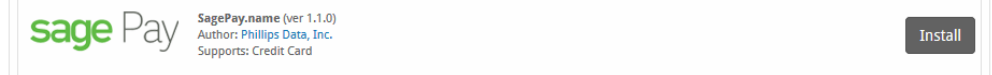

A message will be displayed, indicating that the payment gateway was successfully installed.

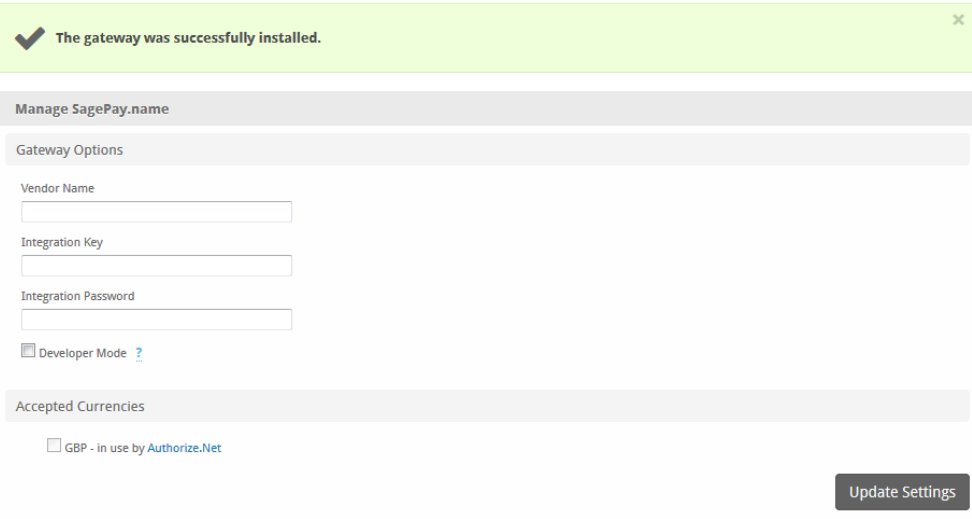

Enter the details provided by SagePay. For info on where to find these credentials, see [https://test.sagepay.com/documentation/#getting-your-api](https://test.sagepay.com/documentation/#getting-your-api-credentials)[credentials](https://test.sagepay.com/documentation/#getting-your-api-credentials)

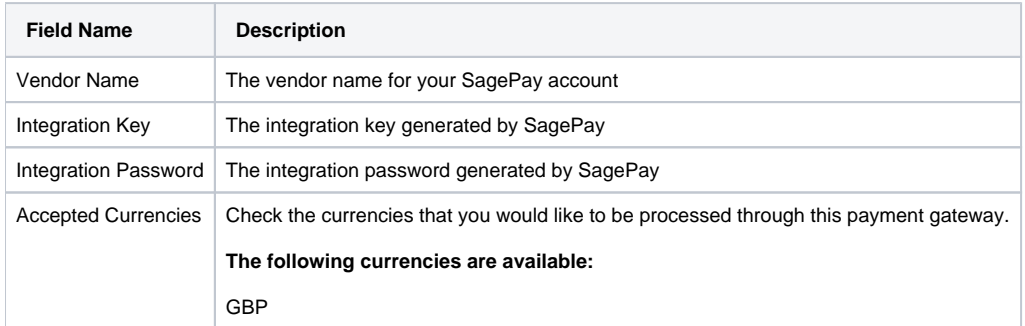

When finished, click "Update Settings" to save the details. You have successfully installed and configured SagePay!